## Práctica 4

# Simulación del sistema de control de motor de CD

## Objetivo:

Se realiza la simulación detallada de cada bloque del sistema de control de un motor de CD en base al modelado matemático del motor obtenido en las prácticas anteriores, incluyendo el modelado del actuador PWM, los efectos no lineales de la saturación, el modelado del sensor y el ruido de medición.

## Introducción:

En la figura 4.1 se muestran los componentes del módulo de control de motor de CD. En esta práctica se realizará la simulación de cada bloque de este módulo en lazo abierto, para poder incorporar en prácticas posteriores los esquemas de control en lazo cerrado.

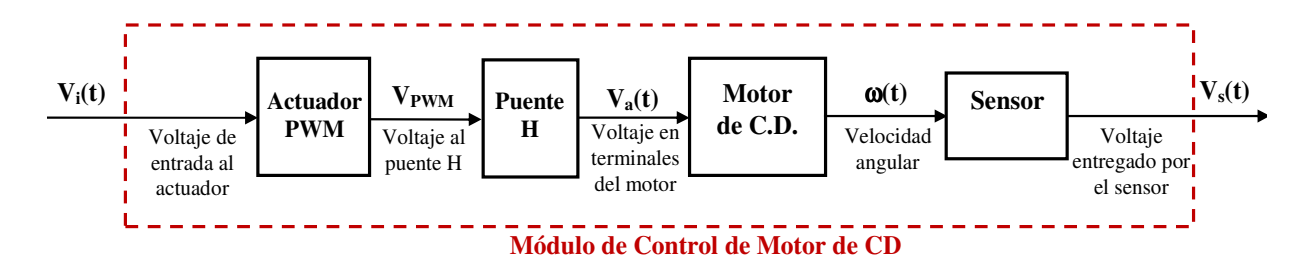

Figura 4.1- Sistema de Control de velocidad del motor de CD en lazo abierto

A continuación se describe la manera de simular cada uno de los bloques de la figura 4.1 mediante Simulink.

## Simulación Detallada del Actuador PWM

Para generar una señal PWM de frecuencia fija dada se puede utilizar una señal rampa periódica de esa misma frecuencia y un comparador, como se muestra en la figura 4.2

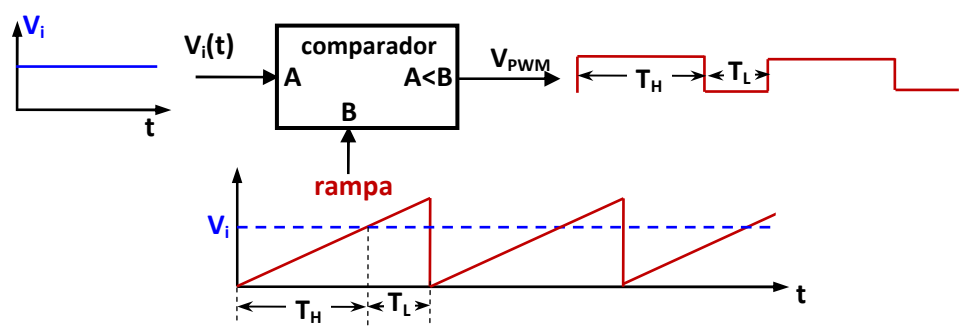

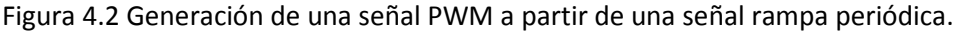

La implementación en Simulink del esquema mostrado en la figura se puede realizar mediante un bloque generador de señal tipo rampa y un switch con entrada de control como se muestra en la figura 4.3

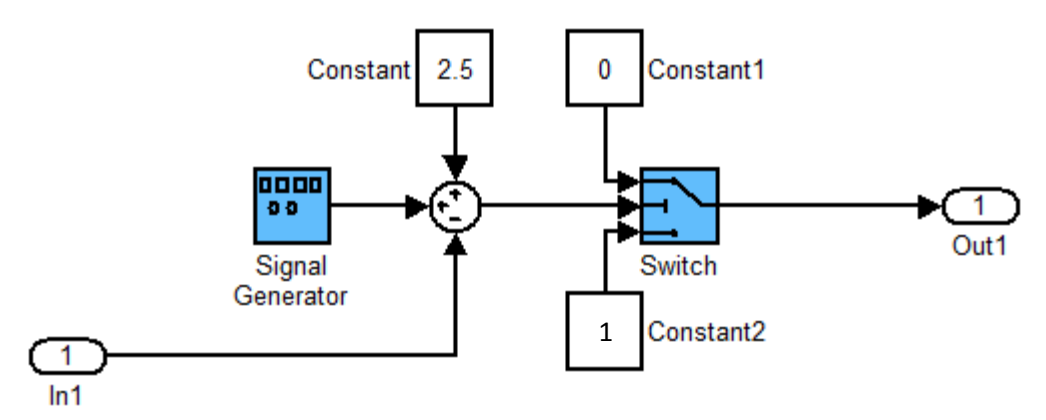

Figura 4.3.- Diagrama de simulación del generador PWM

Para generar una rampa periódica con una frecuencia de 2 Khz y en el rango de cero a 5 volts, además de sumar el offset constante de 2.5 volts como se muestra en la figura 4.3, la configuración del generador de señal deberá ser la que se muestra en la figura 4.4.

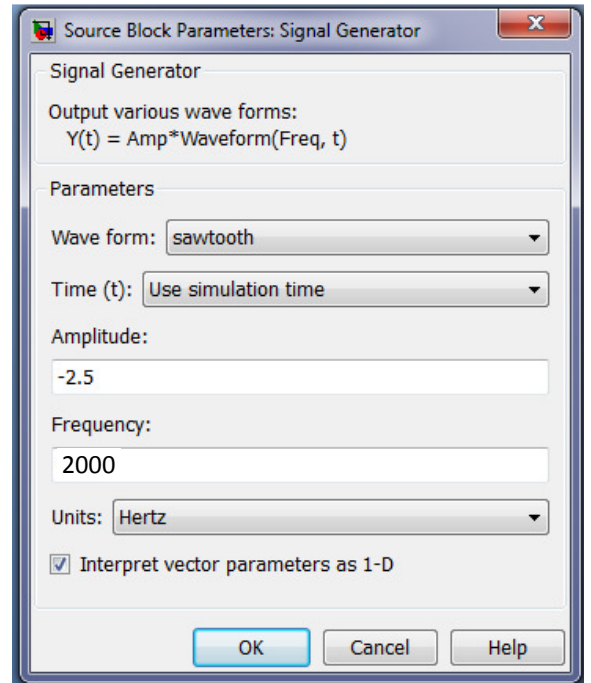

Figura 4.4.- Configuración del generador de señales de la figura 3.3

Para generar una señal PWM de 1 volt de amplitud, el switch controlado deberá dejar pasar 1 volt cuando la entrada sea mayor a la rampa y cero volts en el caso contrario. Para lograr este comportamiento, el switch se deberá configurar de acuerdo a la figura 4.5

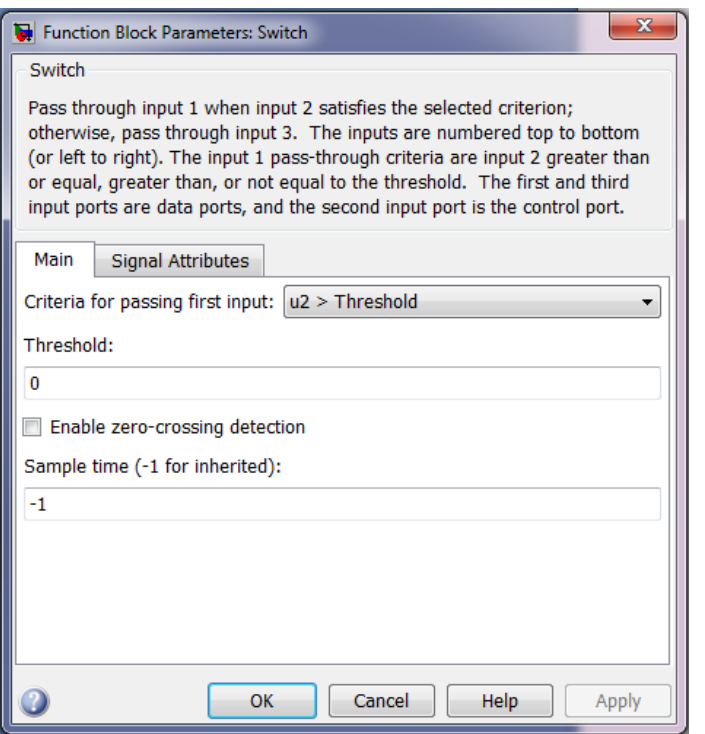

Figura 4.5.- Configuración del switch de la figura 3.3

#### Simulación del Puente H.

El puente H ideal lo único que hace es amplificar por un factor constante  $V_M$  el voltaje de 1 volt generado por el PWM de entrada.

**L** Observación: Para realizar correctamente la simulación detallada se deben configurar los parámetros de simulación de acuerdo a la figura 4.6, es decir, se debe disminuir el paso de integración y aumentar la precisión de la simulación.

| Configuration Parameters: motor_CD_open_loop/Configuration (Active) | Simulation time         |                                  |                                 | $\mathbf{x}$            |
|---------------------------------------------------------------------|-------------------------|----------------------------------|---------------------------------|-------------------------|
| Select:                                                             |                         |                                  |                                 |                         |
| Solver                                                              | Start time: 0.0         |                                  | Stop time: 0.5                  |                         |
| Data Import/Export                                                  |                         |                                  |                                 |                         |
| <b>Optimization</b>                                                 | Solver options          |                                  |                                 |                         |
| □ Diagnostics                                                       |                         |                                  |                                 |                         |
| Sample Time                                                         | Type:                   | Variable-step                    | $\blacktriangleright$ Solver:   | ode45 (Dormand-Prince)  |
| -Data Validity                                                      | Max step size:          | $1e-6$                           | Relative tolerance:             | $1e-6$                  |
| Type Conversion                                                     | Min step size:          | auto                             | Absolute tolerance:             | auto                    |
| - Connectivity                                                      |                         |                                  |                                 |                         |
| - Compatibility                                                     | Initial step size: auto |                                  | Shape preservation: Disable all |                         |
| "Model Referencing                                                  |                         | Number of consecutive min steps: |                                 |                         |
| - Saving                                                            |                         |                                  |                                 |                         |
|                                                                     |                         | m.                               |                                 |                         |
|                                                                     |                         |                                  | OK                              | Help<br>Cancel<br>Apply |

Figura 4.6.- Configuración de parámetros para la simulación del modelo detallado del PWM.

#### Saturación del actuador.

El actuador PWM está diseñado para operar con voltajes de entrada en el rango de 0 a 5volts y posee protección mediante un diodo zener para limitar los voltajes de entrada a ese rango, de manera que cuando se le inyectan señales fuera de ese rango el limitador los recorta. Para simular este efecto en matlab se deberá incluir un bloque de saturación a la entrada del actuador configurando sus valores límite de 0 a 5 como se muestra en la figura 4.7

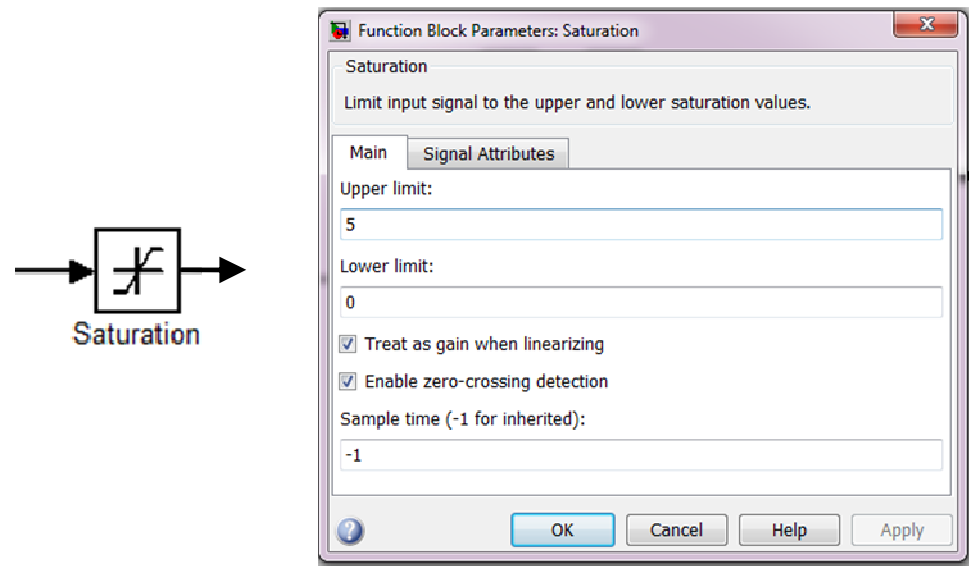

Figura 4.7.- Bloque de saturación y su configuración.

#### Simulación simplificada del PWM.

El comportamiento promedio del PWM es el de un factor de amplificación, de manera que se puede simular simplemente como la constante  $K_a$  obtenida en la práctica No. 3, la cual ya contiene el efecto del puente H.

## Simulación del Motor de CD.

En las prácticas No. 2 y 3 ya se obtuvo la función de transferencia G(s) que representa al motor de CD:

$$
G(s) = \frac{\Omega(s)}{V_a(S)} = \frac{K}{Ts+1}
$$

Por lo tanto, para realizar la simulación solo requerimos utilizar un bloque de función de transferencia e introducirle el valor ganancia K obtenido en la práctica No. 3 y la constante de tiempo T obtenido en la práctica No. 2

## Simulación del Sensor de Velocidad Angular:

El convertidor de frecuencia a voltaje LM2917, nos permite eliminar el comportamiento oscilatorio de alta frecuencia, de manera que el voltaje entregado por el sensor tiene un comportamiento muy simple, dado por

$$
v_s(t) = K_s \omega(t)
$$

donde *K<sup>s</sup>* es la constante del sensor determinada en la práctica No. 3.

#### Ruido de medición.

Todo sensor real deja pasar cierta cantidad de ruido en su medición. El ruido que afecta la medición puede ser simulado mediante un generador de ruido aleatorio. En general no es posible saber el comportamiento estadístico del ruido, sin embargo, es razonable aproximarlo por un ruido con media cero y con distribución Normal (Gaussiana) mediante el bloque "random number" de Simulink. Para configurar este bloque se debe especificar la media (cero) y la varianza  $\sigma^2$ . Para esta última se debe considerar que el 99% de los valores de ruido se encontrarán entre -3 y 3 desviaciones estándar ( $\sigma$ ). Así, por ejemplo, para añadir un ruido de magnitud entre -0.03 y 0.03 volts su desviación estándar deberá ser  $\sigma = 0.01$ , por lo tanto su varianza será  $\sigma^2 = 0.0001$ .

En resumen, la simulación del sistema en lazo abierto se puede realizar mediante alguno de los diagramas de simulación mostrados en la figura 4.8 o en la figura 4.9.

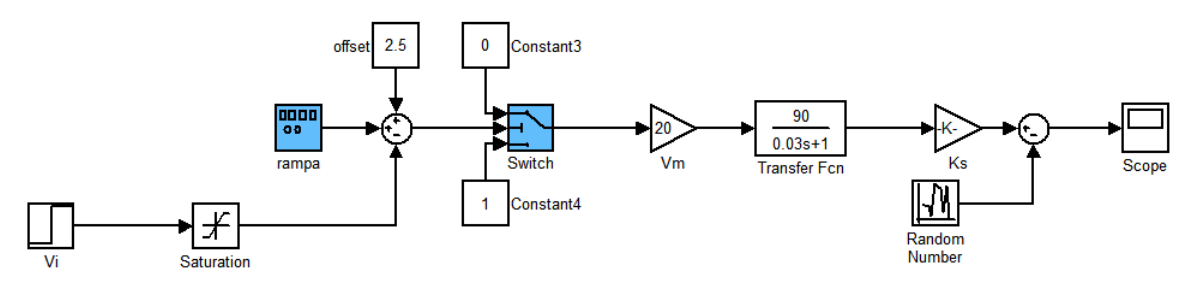

Figura 4.8 Diagrama de simulación detallado del sistema en lazo abierto

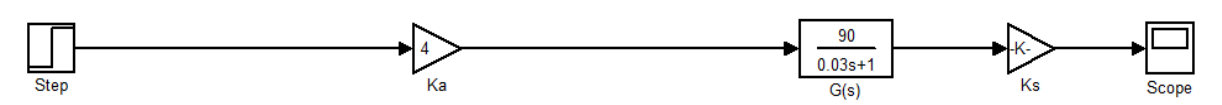

Figura 4.9 Diagrama de simulación simplificado del sistema en lazo abierto

## Desarrollo de la práctica:

1.- Introducir el diagrama de simulación del generador PWM de la figura 4.3 y definirlo como subsistema.

2.- Probar el generador PWM con una entrada de 0 a 5 volts generada mediante un bloque constante amplificado por un bloque de ganancia tipo "slider gain" y probar el esquema con un tiempo de simulación infinito. Visualizar la salida mediante un bloque "scope" cuidando que la configuración de los ejes vertical y horizontal queden como se muestra en la figura 4.10. En forma similar, se deberá cuidar la configuración para que los puntos almacenados estén limitados (por ejemplo a 5000 puntos) como también se muestra en la figura 4.10

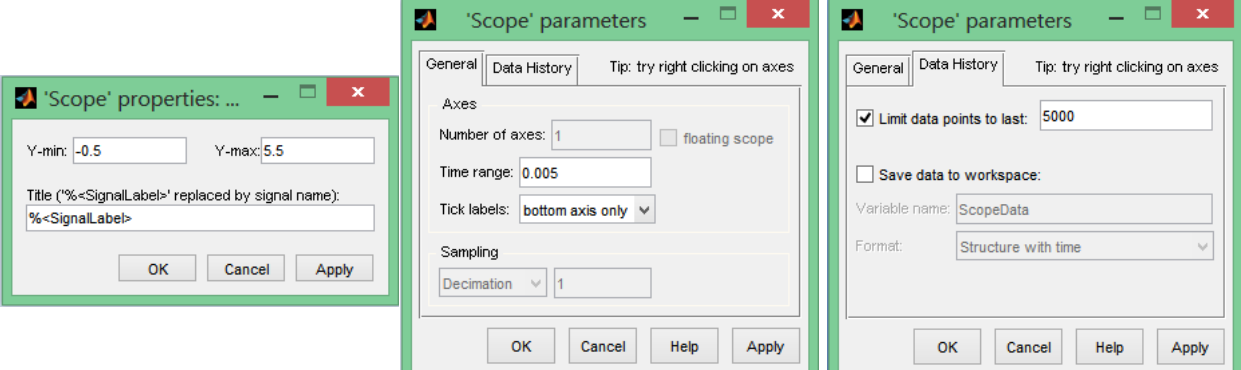

Figura 4.10.- Configuración del bloque "scope" para el paso 2 de la práctica

3.- Probar los diagramas de simulación de las figuras 4.8 y 4.9, usando los valores obtenidos en las prácticas 2 y 3 para el módulo real de control de motor de CD utilizado. Utilizar dos valores de escalón de entrada: 2.5 volts y 10 volts. Ajustar el tiempo de simulación a 10 constantes de tiempo del motor(10 veces T) y la escala vertical de -0.5 a 5.5 volts.

#### Reportar:

- 1. Los diagramas de simulación implementados y probados en la práctica, así como las gráficas obtenidas. Especificar las condiciones en las que fueron obtenidas y comentar los resultados.
- 2. Comentar las diferencias obtenidas entre los resultados de la simulación mediante el diagrama de las figuras 4.8 y 4.9. ¿Son significativas las diferencias? ¿por qué?
- 3. Calcula la desviación estándar de un ruido Gaussiano con el 99% de sus valores entre -1 y +1 volt, con media cero y grafícalo en el intervalo de o a 1 milisegundo.